# 嵌入式**Web Server** 在电能量数据采集终端中的应用①

黄 涛<sup>1,2</sup>, 李 彤<sup>1</sup>, 高嵩岩<sup>1</sup>

 $^{-1}$ (中国科学院沈阳计算技术研究所,沈阳 110171)<br> $^{-2}$ (中国科学院研究生院,北京 100039)

摘 要**:** 为解决远程访问、监测并控制电能量数据采集终端的需求,提出了基于 BOA 和 CGI 技术构建 Web 服务 器的思想。在论证整体设计方案的基础上,以中科院沈阳计算技术研究所研发的 D2000H 电能量数据采集终端为 平台,基于嵌入式 Linux 操作系统设计实现了 Web Server 数据查询与管理系统。介绍了系统总体设计、数据交 互方式以及各模块的设计思路。系统运行稳定、操作方便,设计满足电力管理部门对信息共享和远程控制的要 求,已经在 D2000H 电能量数据采集终端上使用。

关键词**:** 嵌入式 Linux;电能量数据采集终端;BOA 服务器;公共网关接口(CGI);Web 服务器

### **Application of Embedded Web Server in Data Acquisition Terminal of Electric Energy**

HUANG Tao<sup>1,2</sup>, LI Tong<sup>1</sup>, GAO Song-Yan<sup>1</sup>

<sup>1</sup> (Shenyang Institute of Computing Technology, Chinese Academy of Science, Shenyang 110004, China)

<sup>2</sup> (Graduate University of Chinese Academy of Sciences, Beijing 100039, China)

**Abstract:** In order to solve the remote access, monitor and control the demand of data acquisition terminal of electric energy, the thinking of building Web Server based on BOA and CGI technology is proposed. On the basis of the discussion of overall design, Web server data query and management system uses the D2000H data acquisition terminal of electric energy as a platform and is based on embedded Linux system. The paper describes the system design, data interact and the design idea of each module. The system is stable, easy to operate and the design has met the power management's requirements of the information sharing and the remote control.

**Keywords:** Embedded Linux; Acquisition Terminal of Electric Energy; BOA Server; Common Gateway Interface (CGI); Web Server

为了满足电力管理部门对信息共享以及远程访 问、监测、控制电能量数据采集终端的需求,作者提 出了基于 BOA 和 CGI 技术构建 Web 服务器的思想。

在论证整体方案的基础上,以中科院沈阳计算技 术研究所研发的 D2000H 电能量数据采集终端为平 台,基于嵌入式 Linux 操作系统设计实现了 Web Server 数据查询与管理系统,该系统使电力管理部门可以通 过远程登陆实现对终端远程访问和控制,同时 Web Server 数据查询与管理系统支持用户把数据下载到计 算机,为数据的二期处理、分析,给管理决策带来很

# 大的方便。

本文详细介绍了系统运行的软硬件平台,BOA 的 移植和配置过程,系统的整体设计,数据交互方式以 及各模块的设计思路。通过测试表明,系统运行稳定、 操作方便,满足电力管理部门的需求,已经在 D2000H 电能量数据采集终端上使用。

# 1 系统的软硬件环境

# **1.1** 系统的硬件环境 Web Server 数据查询与管理系统是以 D2000 系列

Research and Development 研究开发 75

① 基金项目:国家发改委高技术产业化软件专项(辽发 518 号) 收稿时间:2010-04-27;收到修改稿时间:2010-05-22

电能量数据采集终端为硬件平台开发的,其架构是以 嵌入式微处理器(Celeron-M 低功耗处理器)为中心, 由存储器、I/O 设备、通信模块、电源等必要的辅助设 备组成。针对此项目的开发,摒弃了一些不必要的模 块,保留了 USB 接口模块,标准串行口模块,显示屏模 块,整个硬件环境如图 1 所示。

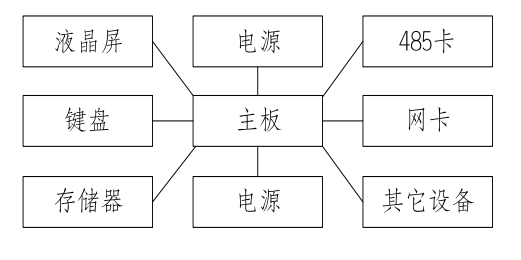

图 1 系统硬件结构

#### **1.2** 系统的软件环境

为了减少移植中可能发生的错误,操作系统采用 与开发平台相同的 Red hat 9.0 Linux 操作系统, 内核 可定制的 2.4.19 版本,仅保留系统必要的 ftp、telnet 服务、主要驱动程序以及程序运行所必须的软件包, 如 GCC 以及与 BOA 相关的软件包。

#### **1.3 BOA** 的移植与配置

(1) 从 www.boa.org 上下载 BOA 源码包到电能量 数据采集终端 Linux 系统中并解压, 解压后的文件包 中 src 为 BOA 服务器的源代码。

(2) 进入src目录下运行configure对源文件进行配 置,再运行 make 进行编译,这样 BOA 的环境就安装 成功了。

(3) 下面进行 BOA 服务器的配置,首先将配置文 件 boa.conf 中的 Group nobody 改为 Group 0, 把 ScriptAlias /cgi-bin/ 后面的 /usr/lib/cgi-bin 改 为 /var/www/cgi-bin/,然后放到/etc/boa 目录下;其次建 立 Boa Web Server 必要的文件目录:用于保存 CGI 脚 本的/var/www/cgi-bin 文件和保存相关的日志文件的 /var/log/boa 文件夹。配置完成后,执行 boa 命令,即可启 动 boa 服务。

(4) B0A 服务器的测试,首先进行静态 HTML 文 件的测试, 在/var/www 目录下建立 index. html 文件, 在 PC 机上打开 IE 浏览器, 输入 http://192.168.135.91 (BOA 服务器所在地址), index 的内容正确显示则说明 没有问题,测试完 HTTP 后则继续测试 cgi 动态页面, 将目录/home/sict/boa-0.94.13/examples/里的 cgi-test.cgi

76 研究开发 Research and Development

脚本文件拷贝到/var/www/cgi-bin 目录下。在 IE 浏览 器上输入: http://192.168.135.91/cgi-bin/cgi-test.cgi 显 示各项信息则测试成功。至此,BOA 的移植与配置完 成。

# 2 CGI程序设计

# **2.1 CGI** 简介

CGI(Common Gateway Interface,通用网关接口) 是 HTTP 服务器与客户端机器上的程序进行交互的一 种工具,其程序需运行在 Web 服务器上。Web 服务器 通过调用 CGI 程序实现与 Web 浏览器的交互。绝大多 数的 CGI 程序被用来解释处理来自表单的输入信息, 并在服务器产生相应的处理,或将相应的信息反馈给 浏览器,从而使网页具有交互功能。

#### **2.2 CGI** 工作原理

客户端的用户通过浏览器完成一定输入工作 后, 向服务器发出 HTTP 请求(称为 CGI 请求), 服 务器守护进程接收到该请求后,创建一个子进程(称 为 CGI 进程)。该 CGI 子进程将 CGI 请求的有关数 据设置成环境变量,在 CGI 程序与服务器间建立两 台数据通道,然后启动 URL 指定的 CGI 程序。子 进程通过标准输出流将处理结果传递给服务器守 护进程,守护进程再将处理结果作为应答消息回送 到客户端,处理完毕后 CGI 程序结束运行。整个过 程如图 2 所示。

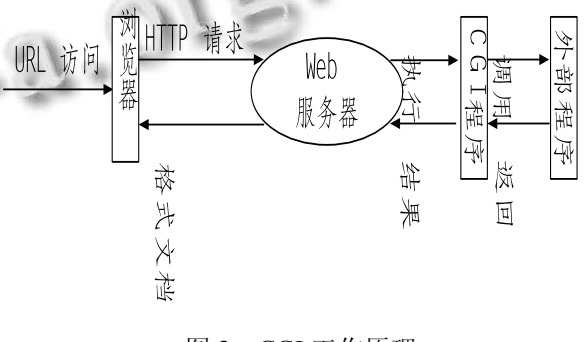

图 2 CGI 工作原理

#### **2.3 CGI** 编程

基于 CGI 程序通过 Web 页面进行交互时,一般 使用 Web 页面 HTML 中的类似如下的表单(FORM) 结构:

 $\leq$  form method=post action /cgi-bin/his-ele.cgi >  $\cdots$   $\cdots$  </form>

其中 method 属性指明提交数据的方法,有 post 和 get 两种方法,本系统选用 post 方法。由 action 属性指定 相关的 CGI 程序。处理表单的 CGI 程序主要包括数据 输入、数据处理和处理结果输出三部分。

(1) 数据输入

首先从 CGI 环境变量 REQUEST-METHOD 中获 取 CGI 程序的提交方式,然后根据提交方式的不同取 出变量名和变量值,post 方式是从标准输入输出中读 取相应的字符串,读取长度由环境变量 C0N11ENT-LENGTH 决定。

(2) 数据处理

根据 CGI 编码规则取出字符串中的数据。在 post 方式下,首先用 atoi(getenv("CONTENT\_LENGTH")) 得到传送数据的长度,然后循环从标准输入中读取变 量。

(3) 处理结果输出

CGI 程序通过标准输出设备(stdout)将输出信息传 送给 Web 服务器,输出的信息首先包括 HTTP 响应的 头部信息, 如 printf( "Contenttype: text / plain\n\n"), 它告诉Web服务器随后的输出是以HTML文本形式输 出的,然后根据需要调用其他程序(如远程监测、设置 控制参数或者执行数据库操作等),最后输出 CGI 程序 执行结果[1,2]。

# 3 Web Server系统的设计与实现

### **3.1** 电能量数据采集终端软件体系结构

D2000 系列电能量数据采集终端的软件体系 是由底层的数据管理程序、用于远程监测和控制 的 Web Server 系统、终端显示和控制的 GUI 系统、 采集电表数据的电量采集程序、与主站交互的通 信程序等软件构成。各应用程序以 Socket 报文通 信的方式通过数据总线与数据管理程序进行交互 来获取和存储数据,应用程序之间的数据交互也 是通过数据管理程序利用数据总线完成的,具体 如图 3 所示。

应用程序与数据管理程序进行数据交互的具体报 文遵循在 D2000 系列电能量数据采集终端上使用的准 102 规约。准 102 规约是根据标准 102 规约改编而成, 本规约所规定的帧格式基本符合标准 102 规约,采用 低字节在前高字节在后的规则来进行传输,具体帧格 式如表 1 所示[3]。

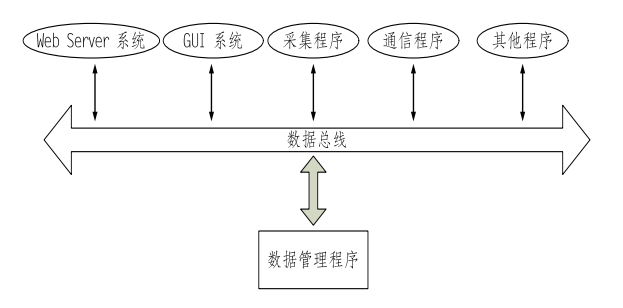

图 3 终端应用程序体系结构图

当需要获取数据或者下发配置信息时,应用程 序根据规约向数据管理程序发送不同的报文,数据 管理程序对收到的报文进行分析,读取或修改相应 的配置文件,然后根据规约向应用程序回送报文。 例如通过 Web Server 系统修改终端的配置参数时, 首先发送报文:A={0x68, 0x08, 0x08, 0x68, 0x43, 0xff, 0x81, 0x01, 0x06, 0xff, 0xff, 0x00, 0xc8, 0x16}; 与数据管理程序握手,等待接收数据管理程序回送 的响应报文,判断收到的报文是否正确,不正确再 次发送握手报文,若正确继续发送终端参数报文  $B = \{0x68, 0x0f, 0x0f, 0x68, 0x43, 0xff, 0x83, 0x01,$ 0x31, 0xff, 0xff, 0x00, 0x00, 0x00, 0x00, 0x00, 0x00, 0x00, 0x00, 0x00, 0x16};数据管理程序收到报文后 进行分析,修改终端配置文件,通知相关程序读取 新的参数,并且回送报文,Web Server 数据查询与 管理系统根据收到的报文判断参数是否下发成功, 并作相应的处理。

表 1 数据交互报文帧格式

| $\ddot{\phantom{0}}$<br>৵<br>≁⊢<br>マンチ レハリロー リ |                |              |              |   |              |   |   |                |              |   |   |              |
|------------------------------------------------|----------------|--------------|--------------|---|--------------|---|---|----------------|--------------|---|---|--------------|
| 启                                              | 帧              | 启            | 控            | 链 | 类            | 结 | 传 | 站              | 记            | 信 | 校 | 结            |
| 动                                              | 长              | 动            | 制            | 路 | 型            | 构 | 送 | 址              | 录            | 息 | 验 | 束            |
| 字                                              |                | 字            | 域            | 地 | 标            | 限 | 原 |                | 地            | 体 | 和 | 符            |
| 符                                              |                | 符            |              | 址 | 志            | 定 | 因 |                | 址            |   |   |              |
|                                                |                |              |              |   | 符            | 词 |   |                |              |   |   |              |
| $\mathbf{0}$                                   | $\overline{2}$ | $\mathbf{0}$ | $\mathbf{0}$ | 1 | $\mathbf{1}$ | 1 | 1 | $\overline{2}$ | $\mathbf{1}$ | 可 | 1 | $\mathbf{0}$ |
| X                                              | 字              | X            | X            | 字 | 字            | 字 | 字 | 字              | 字            | 变 | 字 | X            |
| 6                                              | 节              | 6            | 4            | 节 | 节            | 节 | 节 | 节              | 节            | 长 | 节 | 1            |
| 8                                              |                | 8            | 3            |   |              |   |   |                |              | 度 |   | 6            |

#### **3.2 Web Server** 系统功能设计

终端 Web Server 信息查询与管理系统主要分为终 端信息、数据信息、模拟终端、用户管理四个模块, 具体功能模块设计如图 4 所示。

Research and Development 研究开发 77

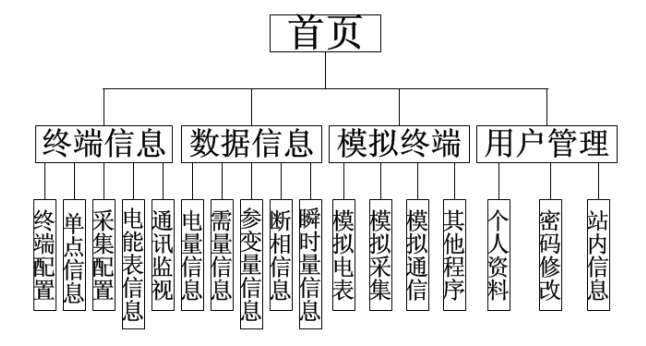

图 4 Web Server 设计模块图

终端信息模块可以实现终端配置、采集参数、通 讯状态、电能表参数等参数的查询和配置;数据信息 模块是对于要显示的各种数据(电量、需量、参变量、 断相、瞬时量等)以表格或曲线的形式表现出来。模拟 终端模块是实现模拟终端采集电表程序和模拟电表程 序等模拟现场程序,方便于在实验室对于各种程序进 行远程调试。用户管理模块用于管理员添加删除用户、 设定用户权限以及各等级用户管理个人信息、个人资 料以及站内消息。

## **3.3** 系统登陆页面的设计

用户登陆页面是主要实现用户身份验证、新用户 注册的功能,用户身份验证是验证登陆用户是否合法, 并且判断用户的权限等级。新用户注册是新用户根据 要求填写表单,然后发送给管理员,经管理员核实后 新用户生效。

#### **3.4** 系统首页的设计

系统首页是用户登陆后所看到的第一个页面,主 要显示系统的整体信息、关键信息以及异常信息。

# **3.5** 终端信息模块的设计

终端信息模块主要包括对电能量数据采集终端 的终端配置、单点信息、电能表配置、采集配置、 通讯状态这五个方面的信息的查询与配置。另外用 户可以把本终端的配置信息以文件的形式保存在 PC 机上,同时也提供通过配置文件配置终端参数的 功能。

(1) 终端配置是对主站读取电量周期、历史数据保 存周期、当地监控地址、485 串口配置、电量最大路 号、站址、IP 地址和 GPRS 地址的查询,并提供修改 功能(下面的操作都是在用户权限允许的情况下)。当用 户选择进入终端配置页面时调用 ter\_conf.cgi, CGI 程 序根据规约向数据管理程序发送报文请求数据,再把

78 研究开发 Research and Development

得到的数据显示到 Web Server 页面上。当用户需要修 改终端配置时,进入修改页面填写表单,提交时调用 in ter conf.cgi, CGI 程序根据表单数据向数据管理程 序发送报文,完成相应的配置,修改是否成功都会把 信息显示到 Web Server 页面上。

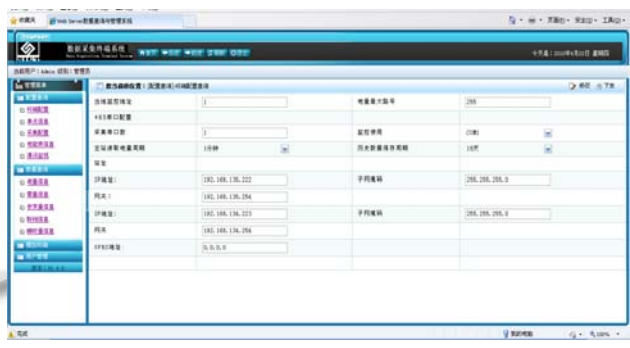

图 5 终端信息查询结果页面

(2) 电能表配置提供修改电能表参数,添加和删除 电表等功能,进入页面后,显示的是终端上当前电表 数,用户可以选择查看第几块电表的信息,同时可以 进行修改或者删除这块电能表;在页面上也可看到电 能表添加按键,点击后打开一个新的页面,此页面用 来填写需要添加的电能表各项参数信息,包括表序号、 表有效(COM1、COM2、COM2…)、表类型(645、1107、 DLMS、EDMI)、表地址、变比 PTCT、表常数 BCS、 溢出值 YCZ、电表费率数、当前正向有功总电能路号、 当前反向有功总电能路号、当前正向无功总电能路号、 当前反向无功总电能路号等参数信息, 验证无误后提 文表单信息调用 amm\_add.cgi, CGI 程序向数据管理程 序发送新添加的电能表信息的报文,操作完成后返回 成功或失败的页面。

(3) 采集配置是对终端采集电表参数的相关参数 的查询与修改,包括:采集电表数、采集周期和采集 数据项目等方面的内容。采集周期和采集数据项目又 分为变量、瞬时量、电量、断相和需量这五个部分。 当用户选择进入采集配置页面时调用 gat conf.cgi, CGI 程序根据规约向数据管理程序发送报文请求数 据,再把得到的数据显示到 Web Server 页面上。当用 户需要修改采集配置参数时,进入修改页面填写表单, 提交时调用 in\_gat\_conf.cgi, CGI 程序根据表单数据向 主程序发送报文,数据管理程序完成相应的配置,并 把修改结果显示到 Web Server 页面上。

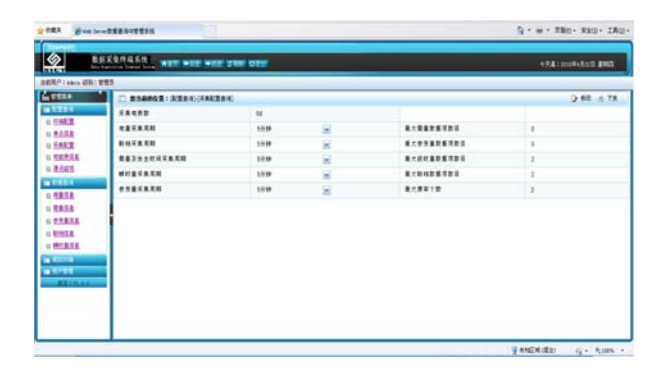

图 6 采集配置信息查询页面

(4) 单点信息页面显示最近一次开机时间,失压时 间,断相时间,断相时间,总电量数据清零时间,电 表的编程时间,校时前、后时间,最后一次上电、掉 电时间,电池的失压、复位时间。

(5) 通讯监视页面显示网卡的连接状态,查询电表 的基本信息以及通讯状态。

## **3.6** 数据信息模块的设计

数据信息模块主要是把显示电量、需量、参变量、 断相和瞬时量这五个方面的信息以表格或者曲线的形 式显示出来,提供对数据的加工、处理、分析、下载 等功能。

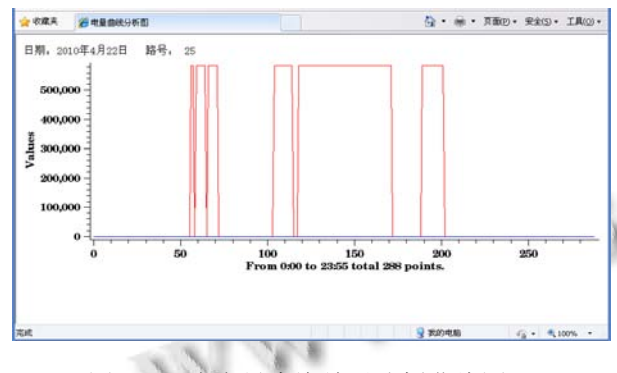

图 7 历史电量查询结果分析曲线图

电量信息分为当前电量和历史电量两部分,进入 历史电量信息查询页面,由于历史电量的信息量较大, 所以要实现历史电量一次性全部读取显示所有信息是 不可能的。规定读取历史电量数据构建报文时,以哪 天、哪个时间点或是哪天、哪一路的形式发送报文, 若发送的是哪天、哪个时间点,则回送此时间点所有 路号电量数据、所有费率数信息;若发送的是哪天、 哪一路,则回送此路号所有时间点电量信息,所有费

率数。在历史电量信息查询页面根据需要填写表单, 提交后调用 his ele.cgi 读取历史电量, 读取成功后打 印页面表格,将回送报文中的信息按规定写到页面相 应的位置中。选择进入当前电量信息查询页面时,调 用 cur ele.cgi 查询当前电量信息, CGI 程序根据规约 与主程序通讯读取到当前电量信息后打印页面,将读 取所得数据按固定格式分别写到相应的表格位置当 中。 用户可以选择把得到的电量信息以 Excel 表格的 形式保存下来,以便进行后期处理。

需量、参变量、瞬时量信息分为当前和历史两部 分, 对应的 CGI 程序分别为: cur\_xu.cgi, his\_xu.cgi, cur\_can.cgi, his\_can.cgi, cur\_shun.cgi, his\_shun.cgi, 断相信息对应的 CGI 程序为 cur\_duan.cgi,单击对应的 按钮时分别执行对应的程序,然后把执行结果打印到 页面显示出来。

#### **3.7** 模拟终端模块的设计

模拟终端模块提供电能量数据采集终端中程序调 试所需要的环境,并对终端嵌入式 Linux 系统的系统 配置文件进行修改,满足实验室调试程序的要求。主 要包括:模拟终端采集电表、模拟电表、模拟主站通 信等功能。

#### **3.8** 用户管理模块的设计

本模块主要提供用户个人信息管理和收发站内信 息的作用,管理员还能通过本模块审核用户的注册信 息。

#### 4 结束语

本文在研究 BOA 和 CGI 技术的基础上成功设计 出在电能量数据采集终端上使用的 Web Server 系统, 为远程查询终端信息和配置终端参数成为可能,提供 的信息下载功能为数据的后期处理和分析提供了很大 的方便,完全满足电力公司对远程控制和信息共享的 要求,为进一步实现电能量数据采集终端的智能化奠 定了基础。

#### 参考文献

- 1 杨波.Linux 下的 WEB 服务器技术.西安:西安电子科技大 学出版社, 200l.
- 2 张移山.CGI 程序设计指南.北京:中国水利水电出版社, 1998.
- 3 中华人民共和国国家经济贸易委员会. 中华人民共和国电 力行业标准 DL/T 719—2000 远动设备及系统第五部分: 传输规约第 102 篇:电力系统电能量传输配套标准, 2000.11.03.

Research and Development 研究开发 79